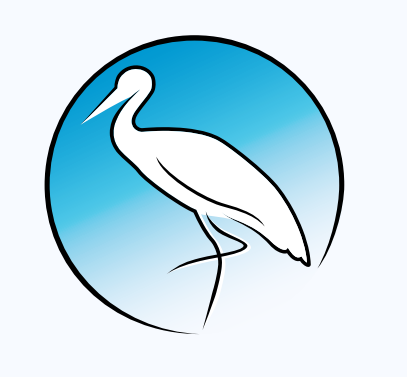

**DRUŠTVO ZA ZAŠTITU I** PROUČAVANJE PTICA SRBIJE

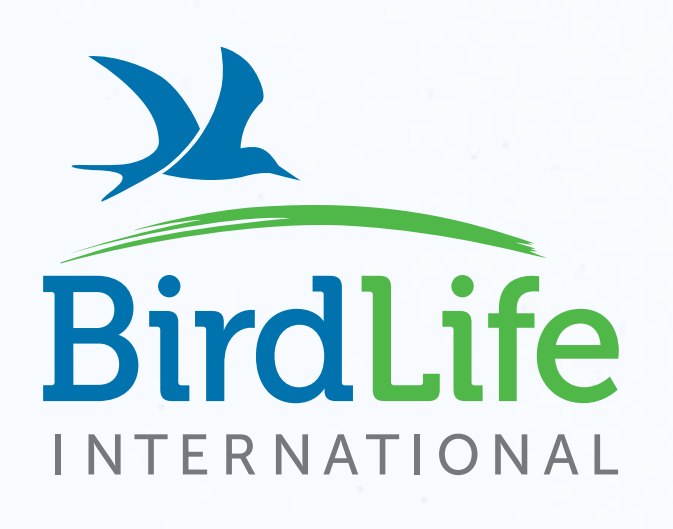

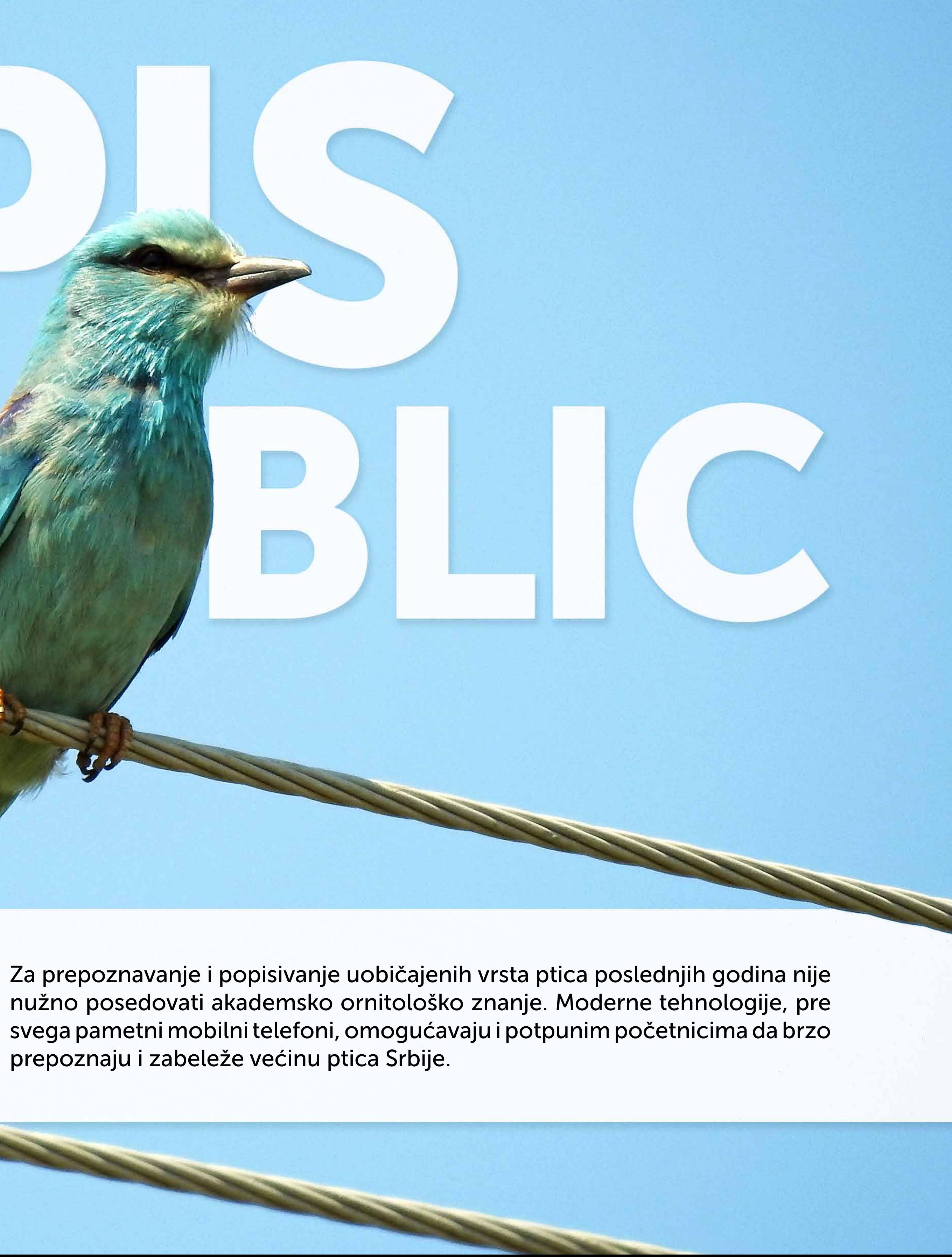

### Prepoznavanje po izgledu

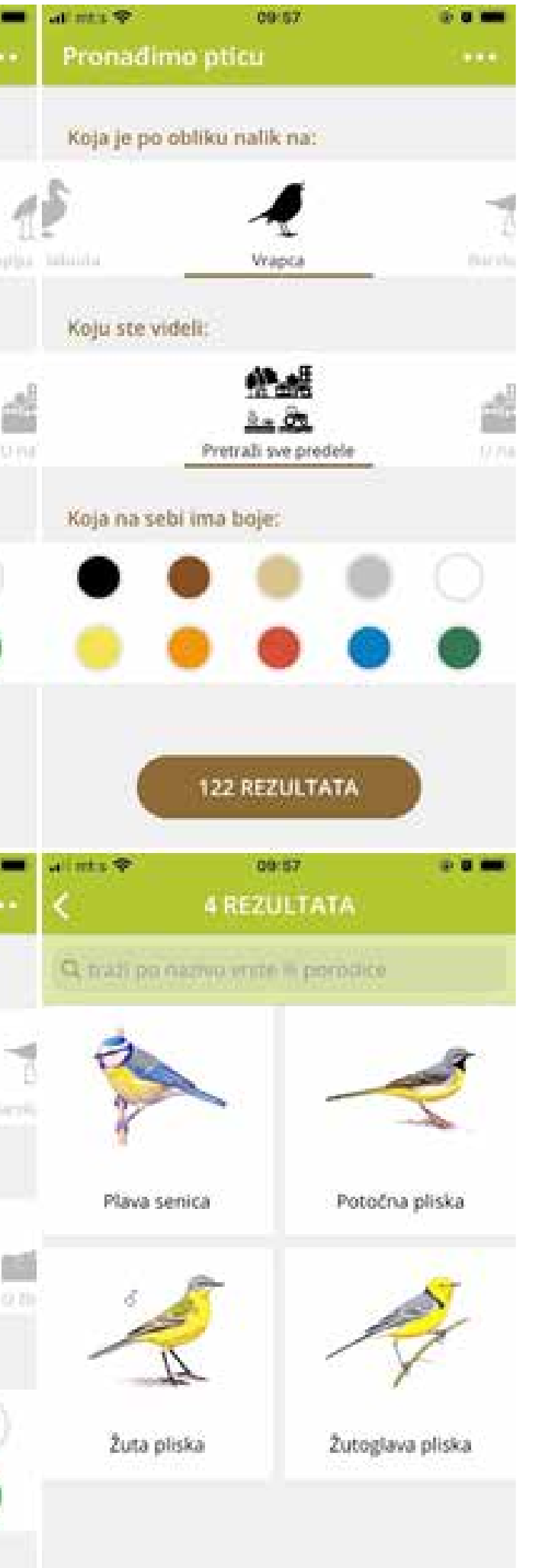

Za osobe koje ipak više vole da koriste novije tehnologije, postoje aplikacije poput "Collins Bird *Guide*" koja se može kupiti za vaše telefone. Od besplatnih aplikacija predlažemo domaću aplikacij za android i ajfon telefona - "Ptice na dlanu".

Za one staromodnije, postoje razni vodiči za prepoznavanje ptica u vidu knjiga i brošura. Iako većinom na engleskom jeziku, detaljne fotografije knjige "Birds of Britain and Europe" ili crteži u knjizi "*Collins Bird Guide*" odlični su za raspoznavanje ptica. Za osobe kojima je engleski stran, postoji izdanje "Ptice Hrvatske i Evrope" koja je prevod originalnog engleskog "*Collins*" izdanja.

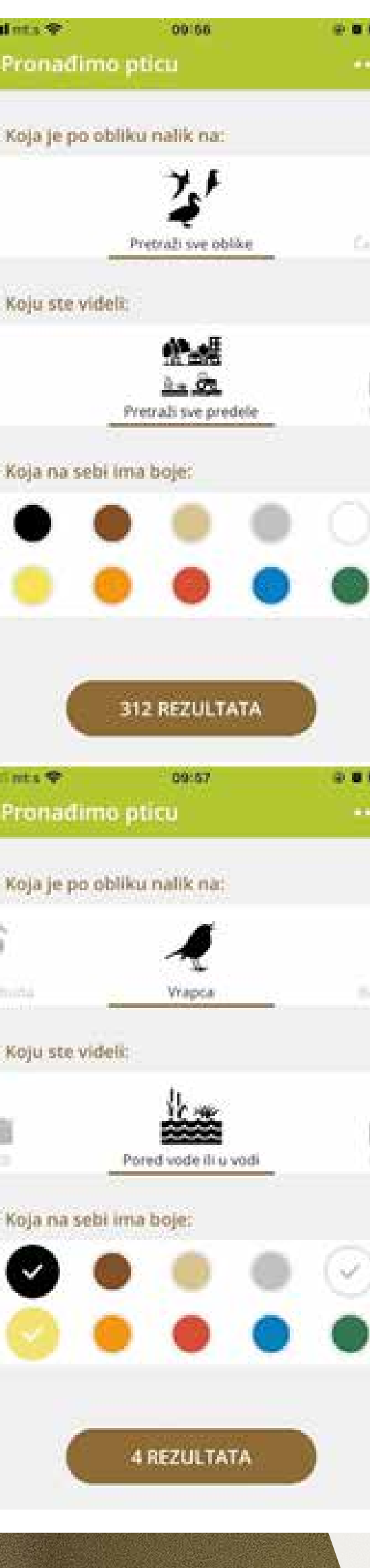

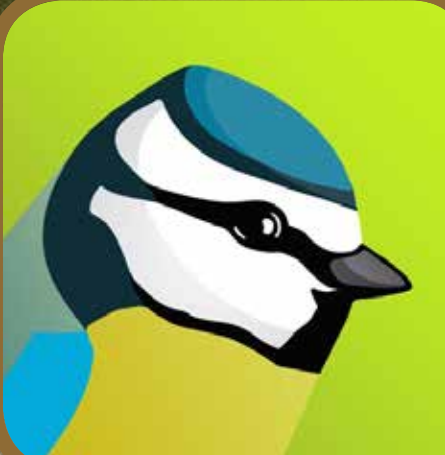

U aplikaciji "Ptice na dlanu" možete da birate oblik ptice, njeno stanište i boje koje vidite na ptici. Nakon što odaberete ove osobine, dobijate listu slika sa imenima vrsta. Izborom jedne od ponuđenih slika dobijate tekstualni opis vrste, njeno oglašavanja, a za neke vrste i video snimke.

Takođe, u aplikaciji možete u liniji za pretragu uneti naziv vrste ili roda gde ćete opet dobiti listu slika sa imenima vrsta.

Na slikama se nalazi prikaz aplikacije "Ptice na dlanu"

Aplikacija je dostupna za Android, kao i iOS i može se preuzeti na slededećim linkovima:

[Android:](https://play.google.com/store/apps/details%3Fid%3Dcom.dzpps.pticenadlanu%26hl%3Dsr%26gl%3DUS) https://play.google.com/store/apps/details?id=com.dzpps.pticenadlanu

[iOS: https://apps.apple.com/us/app/ptice-na-dlanu/id1483736814](https://apps.apple.com/us/app/ptice-na-dlanu/id1483736814)

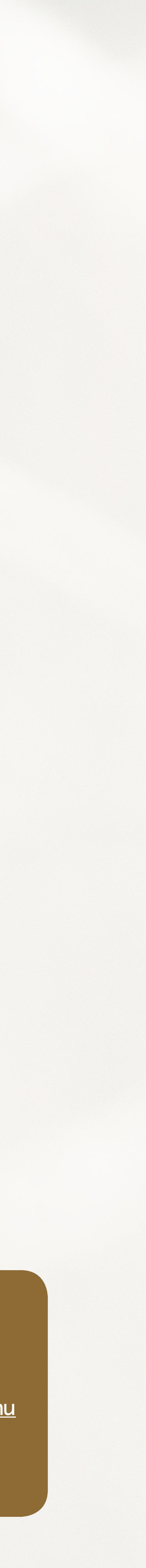

# Prepoznavanje po oglašavanju

Da bismo prepoznali neku vrstu ptice, ne moramo da se oslonimo isključivo na njen izgled. Mnoge ptice imaju jedinstvena oglašavanja, te se poznavanjem istog ptice lako mogu prepoznati. Čak i za ovo postoji rešenje u obliku programa "BirdNET". Ova aplikacija vam omogućava da snimite pesmu ptice i, ukoliko ste povezani na internet, odmah saznate o kojoj se vrsti radi.

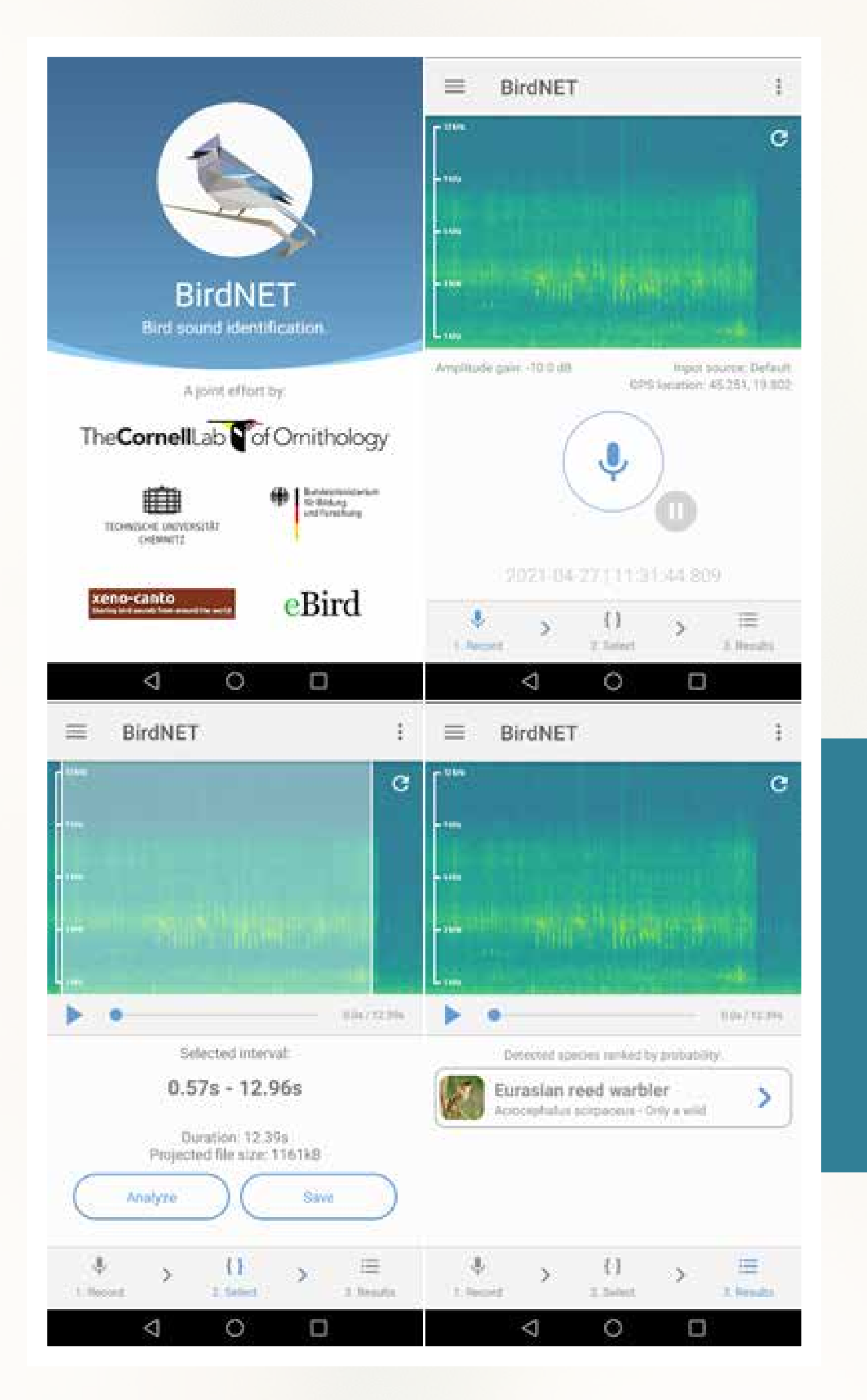

Dodirom na "mikrofon" u aplikaciji, počinje snimanje oglašavanja. Dodirom tastera "select" u donjem delu ekrana, označavate deo snimka koji zatim program analizira. Nakon analize dobijate listu vrsta sa merom pouzdanosti prepoznavanja.

#### Na slikama se nalazi interfejs aplikacije "BirdNET"

Kako bi aplikacija dobro radila, poželjno je da bude što manje pozadinske buke i šuma. Ovo se može unaprediti kupovinom malih priključnih mikrofona sa filterima koji uklanjaju šum i snimaju i tiša oglašavanja.

Aplikacija je dostupna za Android, kao i iOS i može se preuzeti na slededećim linkovima:

[Android:](https://play.google.com/store/apps/details%3Fid%3Dde.tu_chemnitz.mi.kahst.birdnet%26hl%3Dsr%26gl%3DUS) https://play.google.com/store/apps/details?id=de.tu\_chemnitz.mi.kahst.birdnet

[iOS: https://apps.apple.com/us/app/birdnet/id1541842885](https://apps.apple.com/us/app/birdnet/id1541842885)

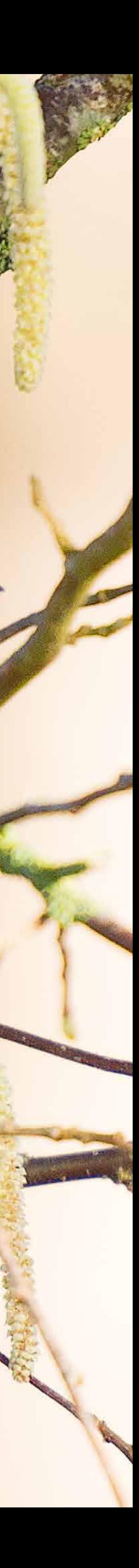

# Beleženje posmatranja

Većina ljubitelja ptica beleži podatke o svojim posmatranjima, kako radi sopstvene evidencije, tako i za dalju upotrebu tih podataka. Pored dobre stare beležnice, u koju možete uneti svoja posmatranja ptica (naravno, sa propratnim podacima o mestu i vremenu beleženja), za upisivanje ptica na terenu postoji i "Naturalist". Ova aplikacija vam omogućava da precizno unesete mesto posmatranja, kao i mnoštvo drugih podataka. Ona je povezana sa internet bazom na sajtu *<data.biolovision.net>*, sa koje svoje podatke možete preuzeti u vidu xls. tabele.

Nakon pokretanja aplikacije, prvo je potrebno napraviti nalog koji vas povezuje sa bazom. Kako bismo uneli nalaz ptice, potrebno je da kliknemo na plus u gornjem delu ekrana, nakon čega dobijamo pregled mape (ukoliko smo povezani na internet) ili bele podloge. Mesto na kom se popisivač nalazi, označeno je emotikonom koji u zavisnosti od jačine satelitskog signala može biti nasmejan ili namršten. Pored toga imamo i crveni marker pomoću kojeg možemo tačno da pozicioniramo gde je ptica posmatrana. Dodirom na dugme "dalje" dobijamo prozor u koji upisujemo naziv vrste. Dalje dobijamo Naturalist da izaberemo broj jedinki, a nakon toga možemo uneti neke komentare i na kraju Applinators za star snimiti nalaz. Nakon završenog terena, nalaze je potrebno sinhronizovati kako bi se uneli u bazu podataka sajta. Prijavom na sajt idite u odeljak "*Consulting*" i zatim "*All*  x galericulata *my sightings*" gde možete pretražiti svoje podatke po datumima i na karti.

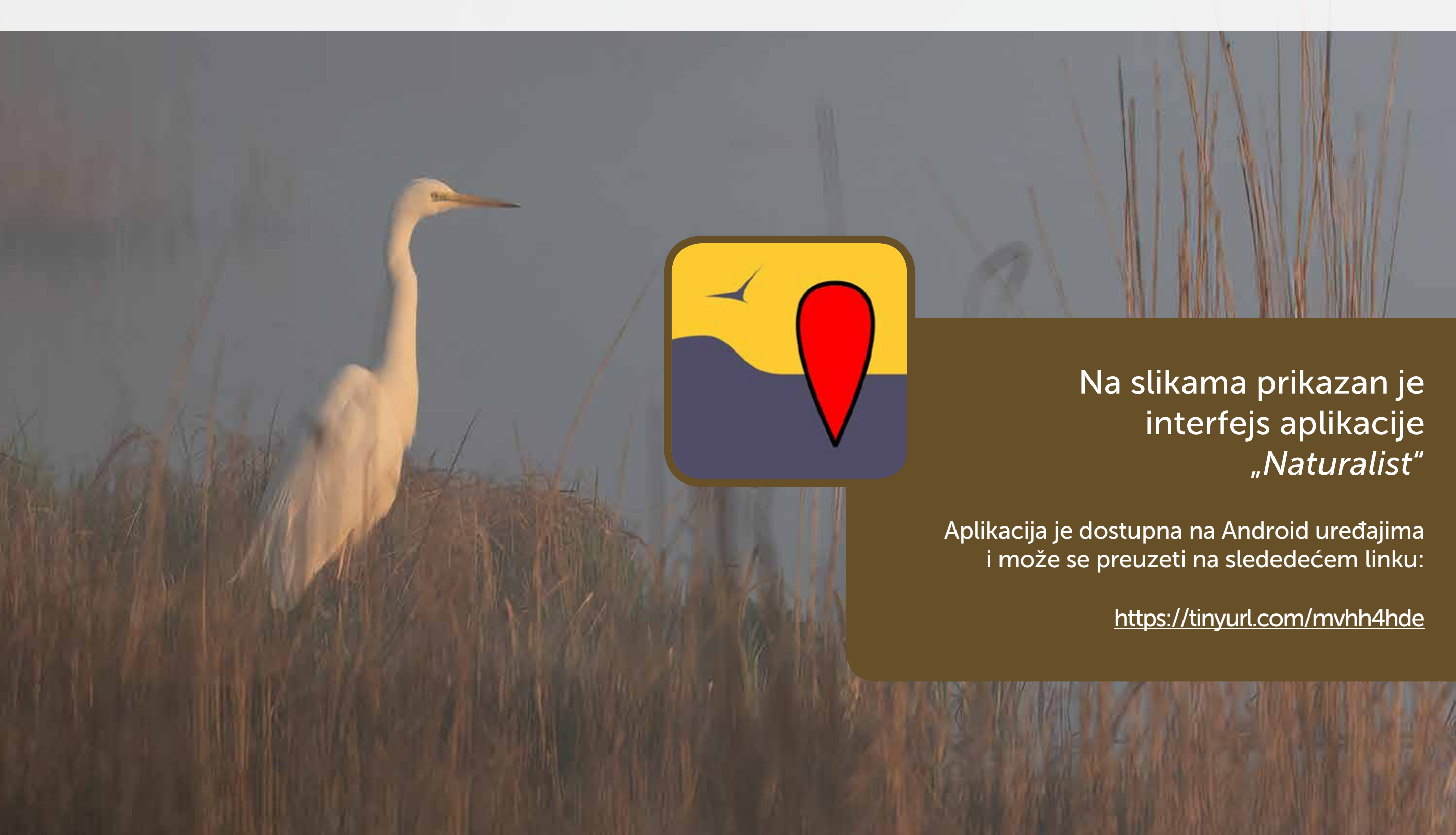

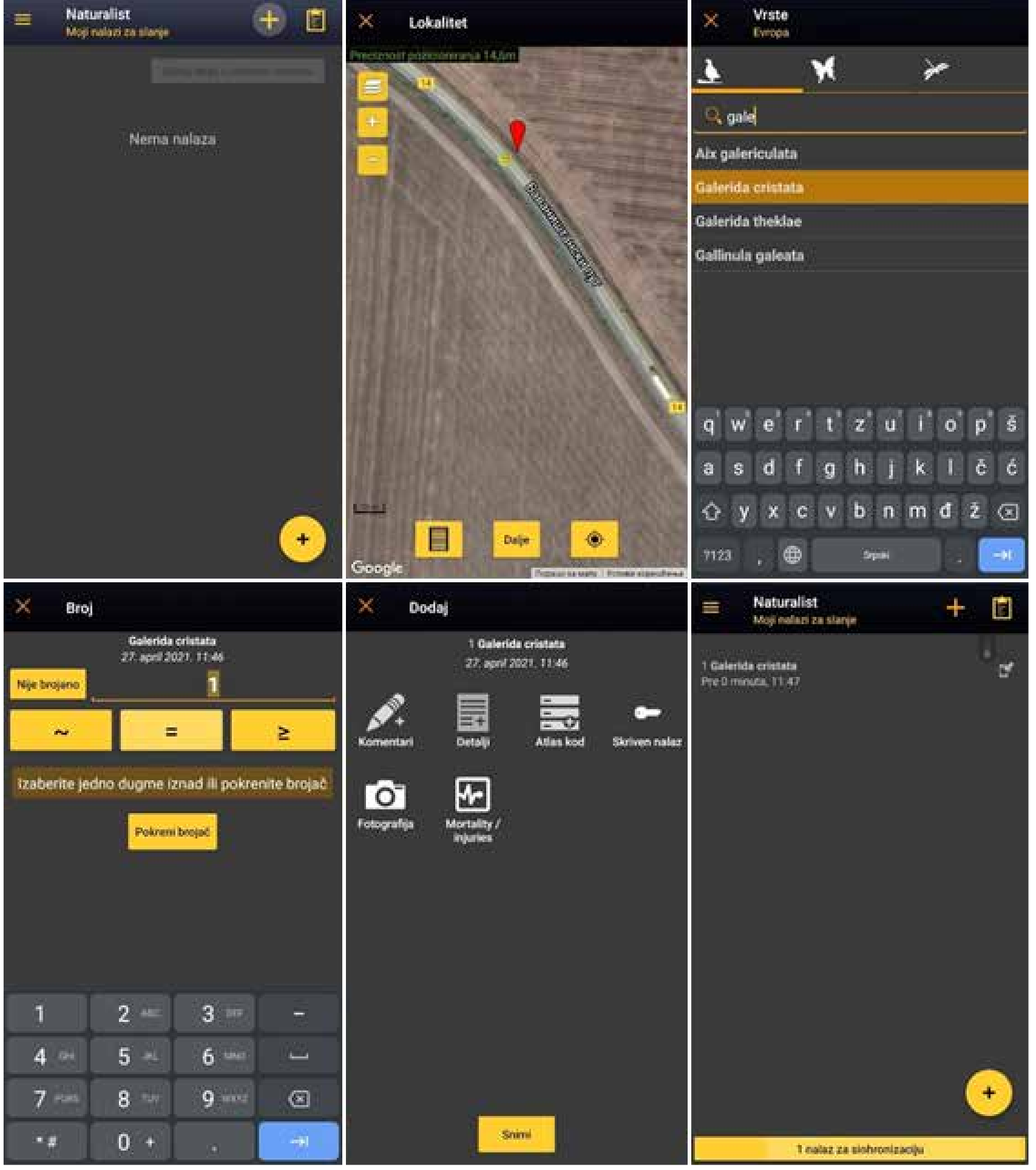

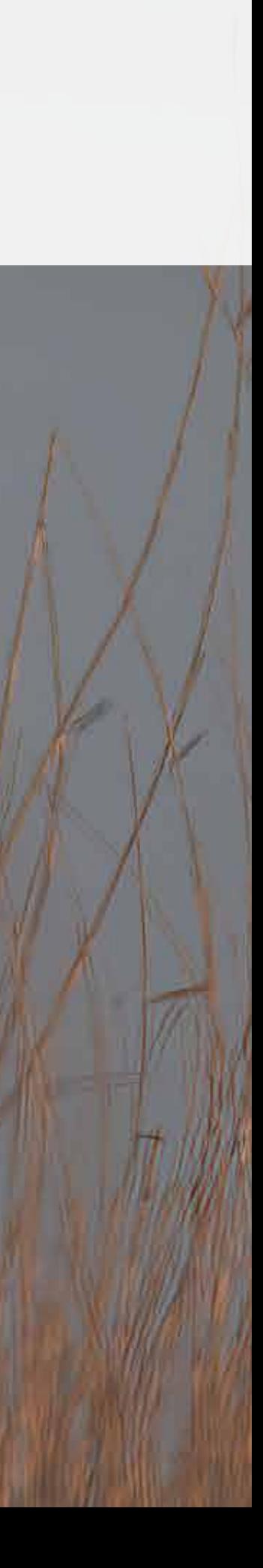

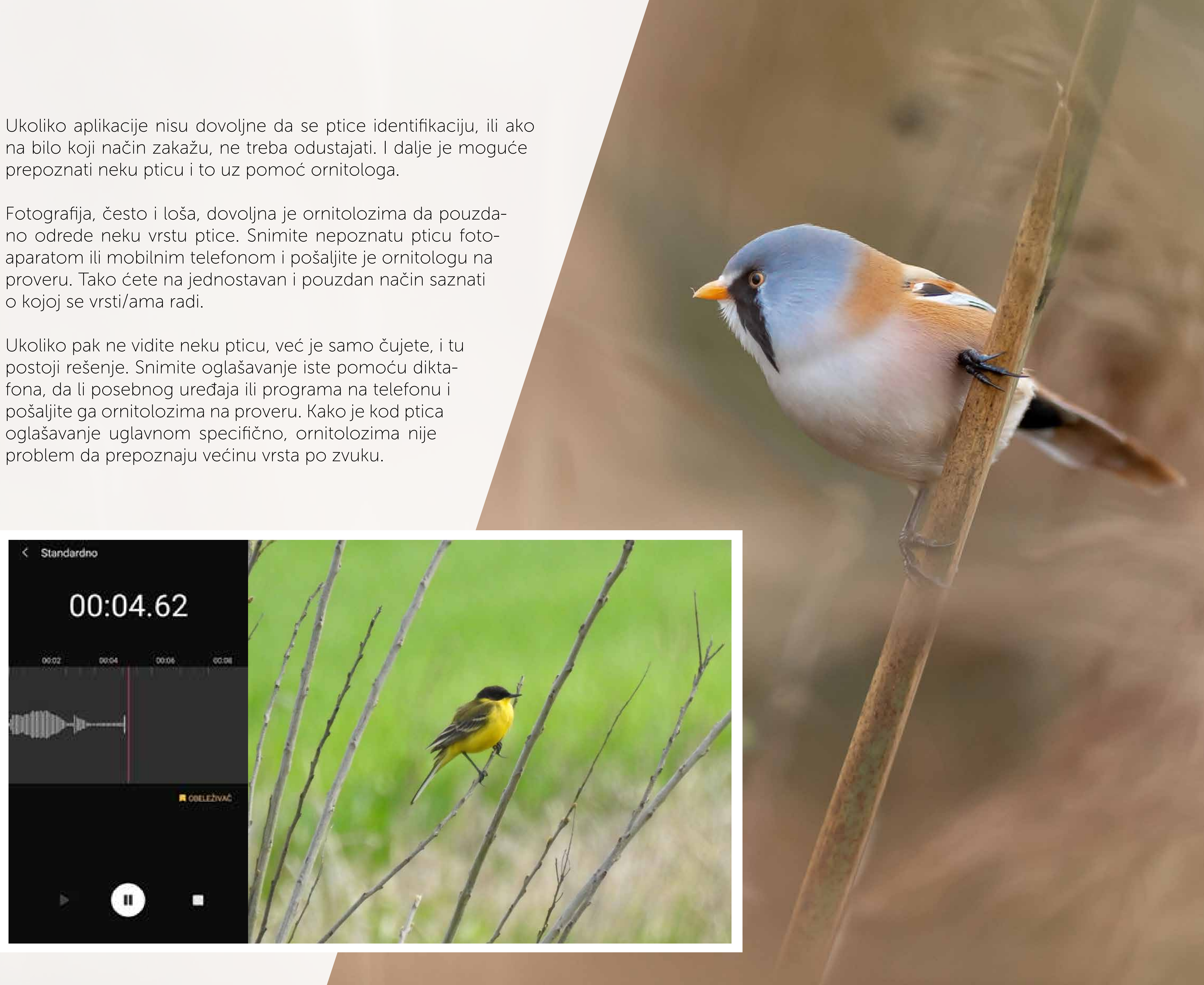

Razvojem modernog ljudskog društva priroda se našla pod ogromnim pritiskom. Kako bi se ovaj trend obuzdao, proglašena su mnoga zaštićena prirodna dobra, koja za cilj imaju da sačuvaju ostrvca prirode u moru poljoprivrednih, industrijskih i urbanih predela. Da bi se neko područje sačuvalo, ono mora da ima razlog za to, a taj razlog su često retke i ugrožene vrste ptica. Zato svaki nalaz ptice može doprineti očuvanju nekog područja i samih ptica.

Pošaljite snimke i fotografije ornitolozima koje poznajete, okačite fotografije na neke od "ptičarskih" grupa na Fejsbuku ili ih pošaljite na zvaničnu e-adresu Društva za zaštitu i proučavanje ptica Srbije: info@pticesrbije.rs

Pored ovoga, podaci o pticama se mogu koristiti i za razna istraživanja, kao i za potrebu izrade Atlasa ptica gnezdarica. Atlas gnezdarica je krovni dokument u kom se prikazuju rasprostranjenje i brojnost gnezdarica neke države. Kako je DZPPS u postupku izrade atlasa, vaš podatak može biti od velikog značaja.

### Svaki podatak je bitan

Tekst: Radislav Mirić

Fotografije: Radislav Mirić, Vincent van Zalinge

> Dizajn: Kalman Moldvai Novi Sad, april 2022.

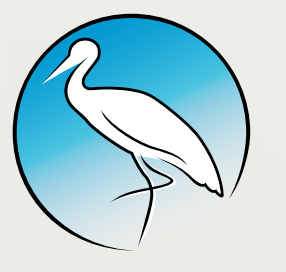

**DRUŠTVO ZA ZAŠTITU I** PROUČAVANJE PTICA SRBIJE

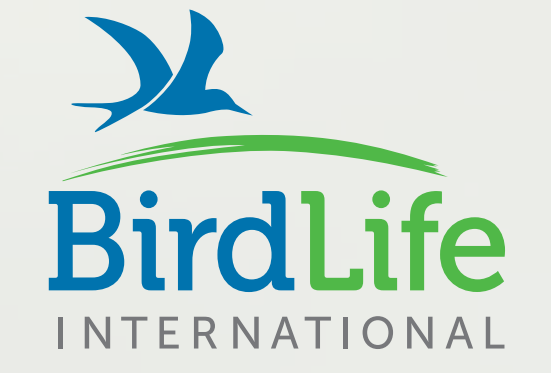

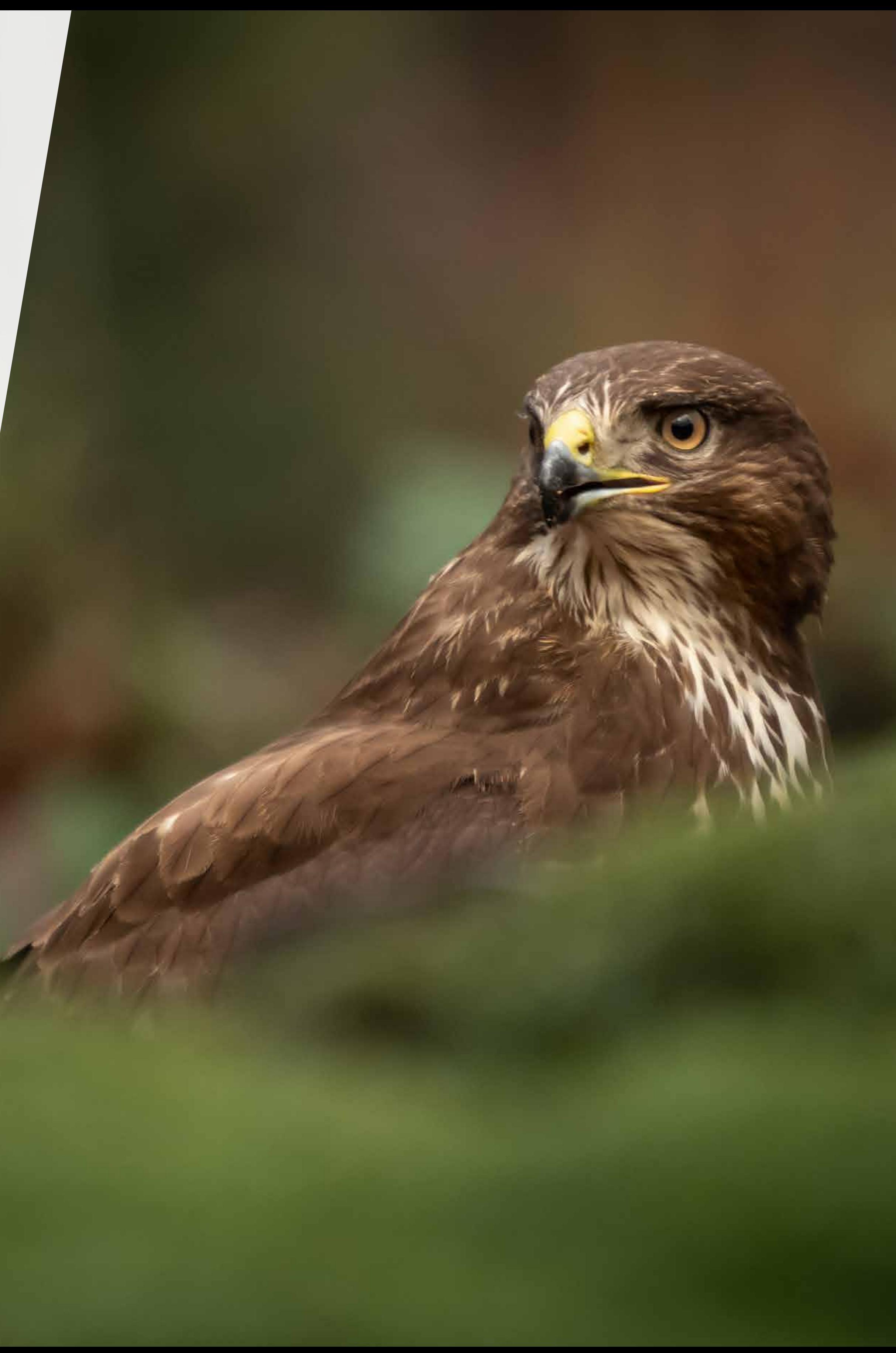